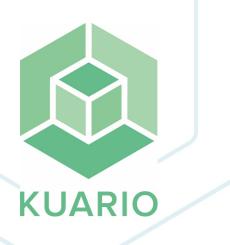

Add KUARIO Printer to Mac OS

Technical Note - EN

R 3

All rights reserved. No parts of this work may be reproduced in any form or by any means - graphic, electronic, or mechanical, including photocopying, recording, taping, or information storage and retrieval systems - without the written permission of the publisher.

Products that are referred to in this document may be either trademarks and/or registered trademarks of the respective owners. The publisher and the author make no claim to these trademarks.

While every precaution has been taken in the preparation of this document, the publisher and the author assume no responsibility for errors or omissions, or for damages resulting from the use of information contained in this document or from the use of programs and source code that may accompany it. In no event shall the publisher and the author be liable for any loss of profit or any other commercial damage caused or alleged to have been caused directly or indirectly by this document.

Versie 1.0.3 geproduceerd op: August 2023 in Nieuw-Vennep.

**Uitgever** *KUARIO B.V.* 

**Productie** *KUARIO B.V.* 

# Inhoudsopgave

Instructions

Notes

4 8

# Instructions

### Instructions

#### How to add KUARIO Print in MAC OS X:

1. Open 'System Preferences'.

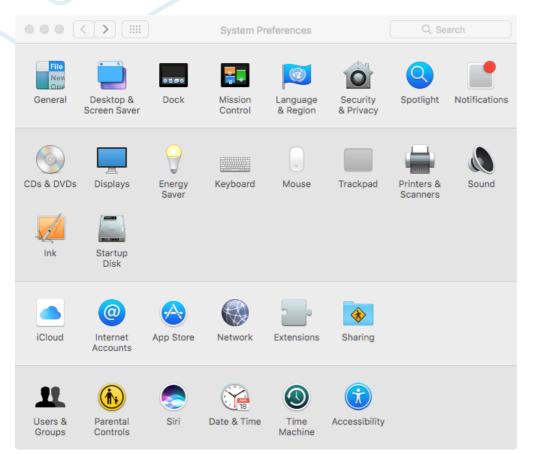

Version 1.0.3 - 4

2. Open 'Printers & Scanners'.

| Printers & Scanner  | rs                                                    | Q Search |  |
|---------------------|-------------------------------------------------------|----------|--|
|                     | printers are available.<br>dd (+) to set up a printer | :        |  |
| Default printer:    | ast Printer Used                                      | ٢        |  |
| Default paper size: | 4                                                     | <b>?</b> |  |

- 3. Click '+' and depending on the operating system version also 'Add Printer or Scanner...' to add a new printer.
- 4. Select the 'IP' tab.
- Fill in the required fields.
  a. Address: 'ipp.KUARIO.com:443'.
  - b. Protocol: 'AirPrint'.
  - c. Name: 'KUARIO Print'.

|                  | Add                                |
|------------------|------------------------------------|
| 🚇 🛞 🖆            | Q Search                           |
| Default IP Windo | ws Search                          |
|                  |                                    |
| Address: ipp     | .skuario.com:443                   |
|                  | and complete host name or address. |
| Protocol: Air    | rPrint 🗘                           |
| Queue:           |                                    |
|                  |                                    |
|                  |                                    |
|                  |                                    |
| Name: SKI        | UARIO Print                        |
| Location:        |                                    |
|                  | rPrint \$                          |
|                  |                                    |
|                  |                                    |
|                  | Add                                |

1 Note: The system will detect the printer automatically.

6. Click 'Add' to add the printer.7. The printer has been added and is ready to use.

|                                                | Printers & Scanners |                                                                                           | Q Search            |
|------------------------------------------------|---------------------|-------------------------------------------------------------------------------------------|---------------------|
| Printers<br>SKUARIO Print<br>• Idle, Last Used | Location:           | SKUARIO Print<br>Open Print Queue<br>Options & Supplies<br>SKUARIO Print-AirPrint<br>Idle |                     |
| + -                                            | Share this printe   | r on the network                                                                          | Sharing Preferences |
|                                                | Default printer:    | Last Printer Used                                                                         | \$                  |
|                                                | Default paper size: | A4                                                                                        | \$                  |

Note: You will be prompted for user name and password when printing a document. Use your KUARIO credentials to authenticate your print job.

## Notes

### Notes

This area is meant for the reader's notes:

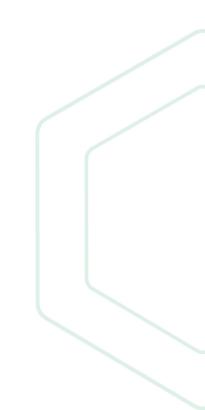

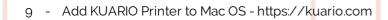

KUARIO.com